# **LDCP Finance Workshop June**

**2022**

### **TSO HQ:**

### **International HQ:**

**Leesa Cole, Exec.Sec. [tsosecretary29@gmail.com](mailto:tsosecretary29@gmail.com) International Web Site: [www.dkg.org](http://www.dkg.org/) Deborah Thomas, TSO Treasurer** *tsotreas@gmail.com* **Phone: 512-478-5748 TSO Web Site: [www.dkgtexas.org](http://www.dkgtexas.org/) Mailing: 12710 Research Blvd. Ste230 Phone: 972-930-9945 Austin 78759 Mailing: PO Box 797787 Other presenters: Dallas 75379 Charlotte Nyman, TSO Corr.Sec. Ella Gauthier, TSO Finance Chair Nelle Gentry, ASTEF VP Finance**

# **2021-23 Finance Committee**

#### **Reps**

Ella Gauthier (Chair): Areas 1, 2, 3 Sallie Frederick: Areas 4, 5, 6 Susan Harmon: Areas 13, 14, 15 Ellen Laughlin: Areas 7, 8, 18 Sharon McDougle: Areas 11, 12, 16 Pam Phillips: Areas 9, 10, 17

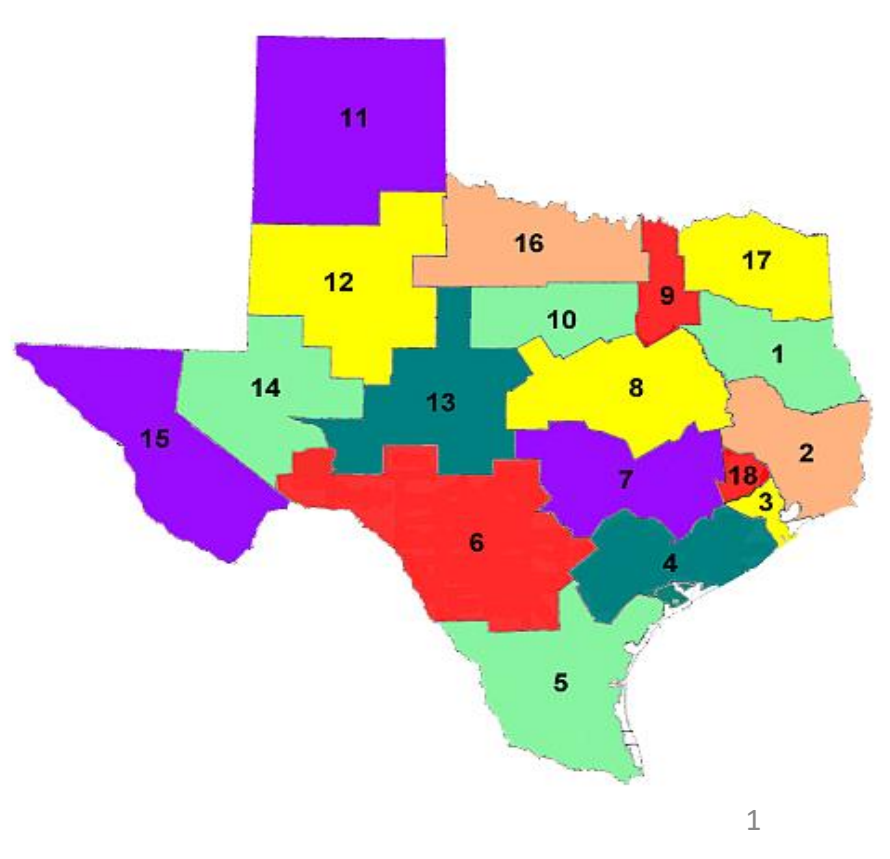

**WHY – WHEN – HOW Dues Portal** 

**WHY:** Chapter Roster **~** Links to Forms **~** Access Dues Portal

**WHEN:** Anytime: Download chapter roster

: Access Dues Portal / Member Management

July: Download & submit Form 15, 18-A

July-Oct: Access IRS 990n filing portal

April-July: Access Dues Portal / Order Management

: Create orders & submit payment to Int'l & TSO for members who paid chapter

: Download & share Dues 1, 2, 3 reminder

HOW: Sign in at [www.dkg.org,](http://www.dkg.org) c MyDKG in dark gray ribbon, click Chapter Connect in red ribbon Refer to the DKG TSO web site, Treasurers' page for support documents. <https://www.dkgtexas.org/treasurers-page.html>

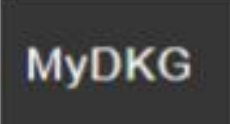

### **CHAPTER PRESIDENT & TREASURER ACCESS to CHAPTER CONNECT** & Dues Portal

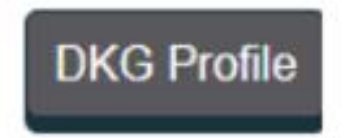

#### **Sign in to My DKG**

- 1. Go to International site: www.dkg.org
- $2.$ Sign In using the link in the top gray bar

#### **Username: your DKG Member Number**

\*\* Member number is on your DKG membership card and on the chapter roster

Password: d-20-soc---- - change to one of your choice once signed in

### **Chapter Connect**

### **Chapter presidents & treasurers have access**

- Links to forms with submission deadlines
- **Chapter Roster** ٠

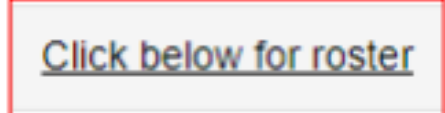

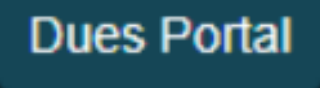

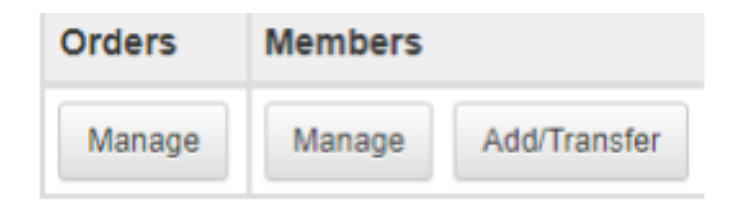

### **Chapter presidents & treasurers have access**

**Orders Manage:** Place paid members in an Order and submit payment to Int'l & TSO ۰ Unbilled Members: place in an order to prevent auto-drop, then submit payment

# **Mark Your Calendar: Dues Deadlines on the 1's and 30's**

Refer to the DKG TSO web site, Treasurers' page: *Dues Portal Tip Sheets*

- **May 30:** Chapter dues collection completed Continue collecting through Sept. as needed
- **June & July 30:** payments submitted to Int'l in Austin (dues) and TSO in Dallas (dues + fees)
- **Aug. & Sept. 1**: Int'l emails automated reminders to *Unbilled Members* (see Dues Portal / Manage Orders)
- **Aug. & Sept. 30:** Paid members should be in *Paid Orders*
	- to avoid email reminders and auto-drop
	- payments submitted to Int'l & TSO asap
- **Oct. 1:** Int'l auto drops *Unbilled Members*(can be reinstated)

 $2/5/22$ 

#### Dues Collection, Reporting & Payment / Member Contact Information Updated

#### March-May: Collect dues, deposit in chapter bank account.

Goal: 100% returning members' dues collected by end of May. Refer to: DKG / TSO Dues & Fees Chart 2022-23

#### **From Chapter Connect:** April-May:

- 1. Download chapter roster before submitting payments for the next membership year. This is the official chapter roster for the current membership year.
- 2. Use this roster to verify and update members' contact information.

~~ Hint: partner with the chapter membership committee to complete this task ~~ Who uses the contact info?

- International & TSO use email, postal mail and phone to contact members. ٠
- TSO Lone Star News editor mails 2 issues to members. TSO incurs the cost of return postage.
- Options to update contact info: ٠
	- o Members update their own information at My DKG.

and the season of the season

Chapter presidents or treasurers use the Dues Portal / Member Management to update  $\circ$ contact information. Refer to: Update Member Contact Information

 $-2$ 

May-June: **Using the Dues Portal: CONTRACTOR**  2.13.20

# **TSO FEES FORM**

Complete this form for each dues payment Mail it with order form and payment to TSO HQ PO Box 797787 **Dallas, TX 75379** 

Keep a copy of this fee calculation and the printed order form for your records. Include order number/s in the memo of the check.

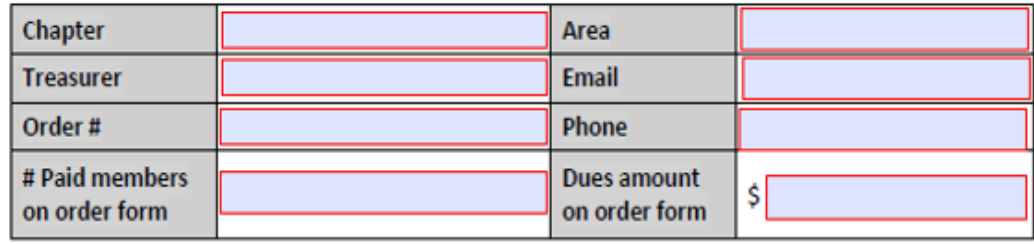

Total Amount dues & fees enclosed

Check#

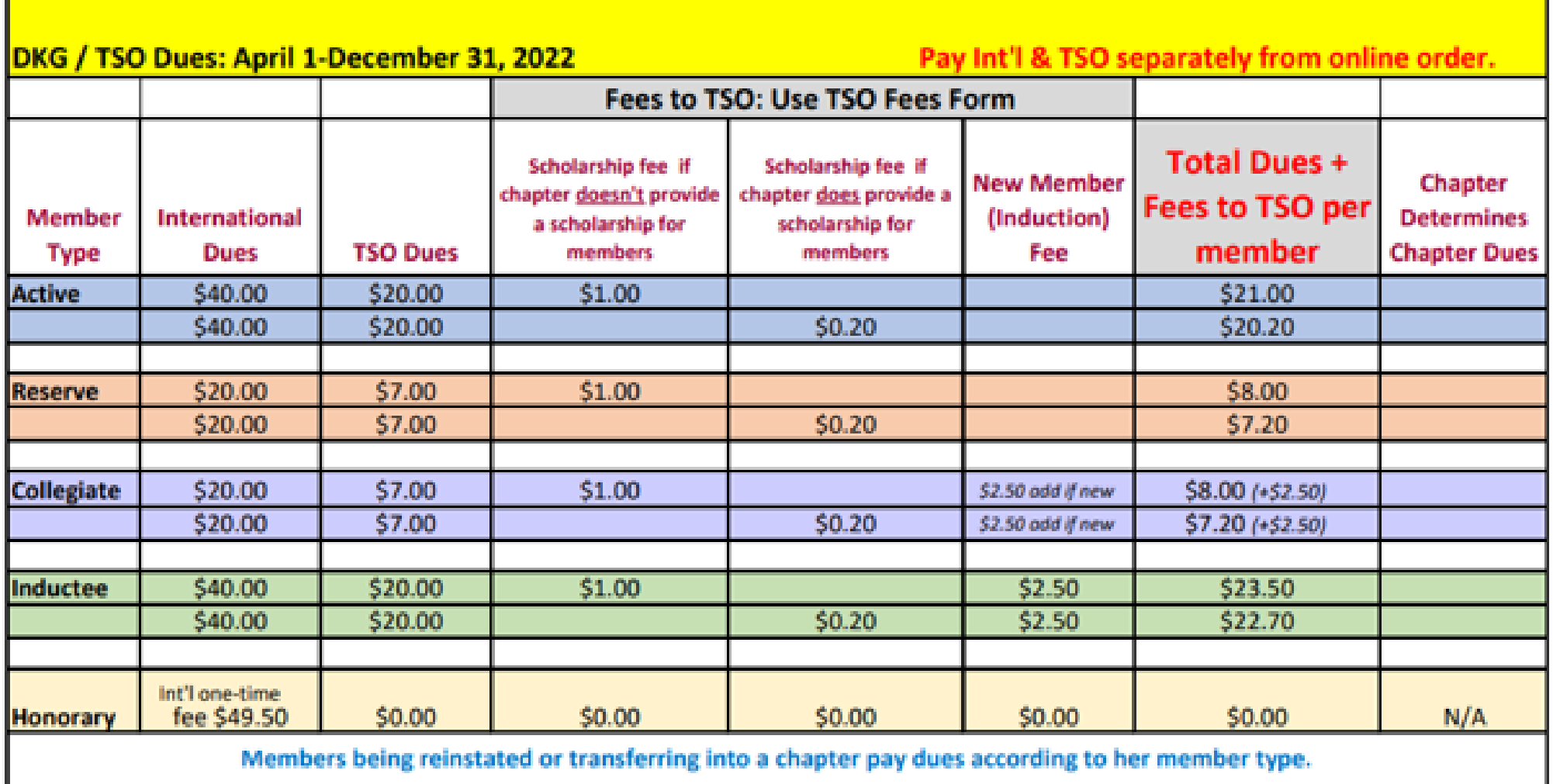

### Dues: What to Send Where

Must I do these steps each time I pay for an order? YES!

### International - create orders in the Dues Portal

Access the International dues portal at www.dkg.org: sign in, go to Chapter Connect, click Pay Dues button: open Order Management: create an order to pay members' dues.

Send International the following to submit payment for members:

- 1. A copy of the order form printed from the Dues Portal print 3 (one for International, one for TSO, and one for chapter treasurer records)
- 2. A check to DKG international for the amount indicated on the order(s). Multiple orders can be paid with one check - include the order numbers in the memo of the check.
- 3. Mail order form & check to DKG International at the Austin address listed on the order form.

Send Form 18A & Form 6 to both entities to indicate member deaths or drops.

### TSO - use the International order form and the TSO Fees Form

Access the TSO site at www.dkatexas.org ; open the Treasurer's page. scroll to Dues section; open, download and save the TSO Fees Form.

#### Send TSO the following to submit payment for members:

- 1. A copy of the order form printed from the International Dues Portal.
- 2. A copy of the TSO Fees Form to calculate total payment: dues, scholarship fee & inductee fee. Fill out completely and make 2 copies (one for TSO and one for chapter treasurer records). Refer to the TSO Dues Chart for dollar amount guidance.
- 2. A check to TSO for dues + fees as calculated on the TSO Fees Form. Multiple orders can be paid with one check - include the order numbers in the memo of the check.
- 3. Mail order form, TSO fees form & check to TSO at the Dalas address listed on the TSO Fees Form.

# **Mark Your Calendar: Annual deadlines on the 1's & 15's**

Refer to the DKG TSO web site, Treasurers' page: *Important Deadlines, 990n, Forms*

- April 1: Contribution recognition at Convention for 3 ASTEF funds and Eula Lee Carter memorial fund
- July 15: Form 15 Treasurer's Report
	- report chapter grants & scholarships for Int'l report
	- update treasurer information as needed
- Nov. 15: 990n ePostcard to IRS
	- retains chapter's income tax exemption
	- IRS site opens July 1 for 990n submissions

# HELPFUL TIP:

Submit both in early July when doing the monthly bank reconcile

# **Convention Recognition for Contributions: April 1**

Contribution forms on the DKG Texas website, Treasurers Page Separate checks and forms for different funds Mail contributions to TSO HQ

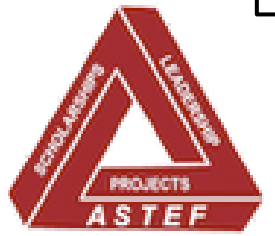

### **ASTEF: 3 funds – Scholarship, Leadership, Projects**

• Chapter: \$1 or \$2 per member Memorials, Honorariums (if not \$1, \$2)

- Individual: Memorials, Honorariums
- Provides funding for TSO Scholarships, TSO Leadership Seminar, ASTEF Aspiring Educator Grants and ASTEF Project Stipend Grants

### **The Eula Lee Carter Memorial Fund - created to honor Dr. Eula Lee Carter**

- Scholarships awarded to members residing in a Latin American country in the Southwest Region who are pursuing educational advancement
- Chapter or Individual Memorial or Honorarium

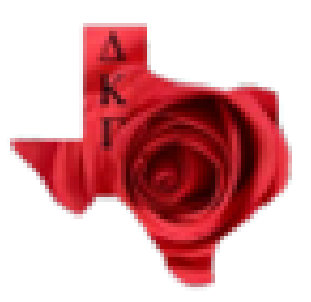

# **July 15 – Form 15 Annual Report of Chapter Treasurers**

State Treas. report to International relies on your report

- **Fillable form available from International site / My DKG / Chapter Connect**
- **Email to: Deborah Thomas, TSO Treasurer**
- **Mail to: TSO HQ in Dallas**
- **Updated form is simplified for reporting: no financial reporting required**

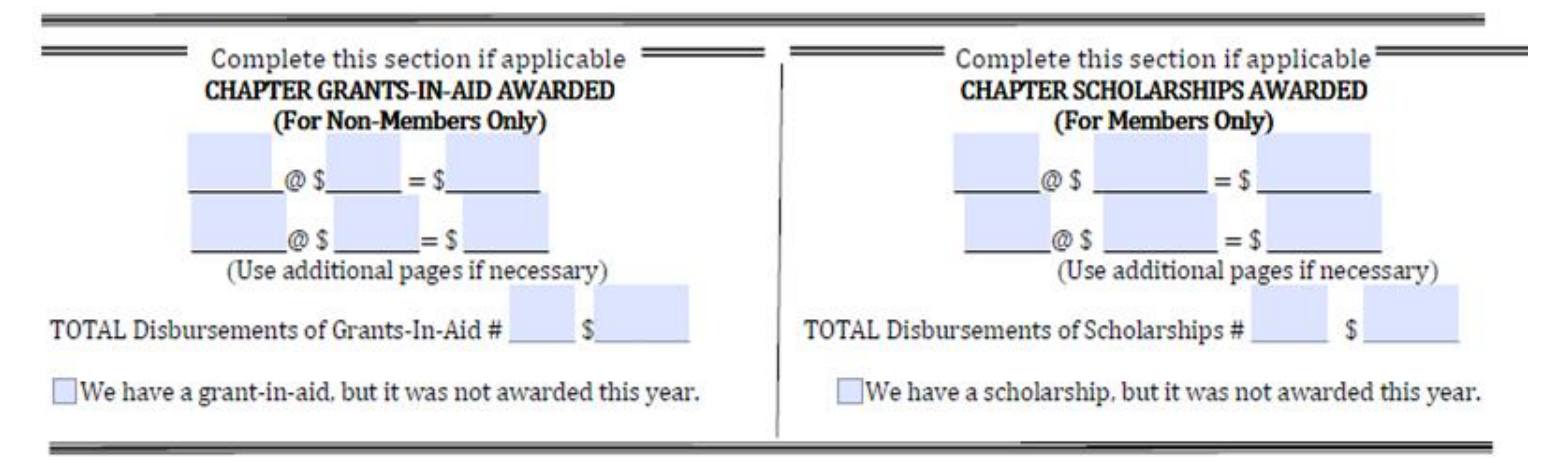

- I will continue to serve as chapter treasurer for 2020-21
- My chapter will have a new treasurer in 2020-21.

Include name, address, phone and email below.

I filed the Form 990n with the IRS (U.S. only) 2018-2019 between July 1, 2019 and November 15, 2019. We have conducted a financial review of our records for the 2019-2020 fiscal year.

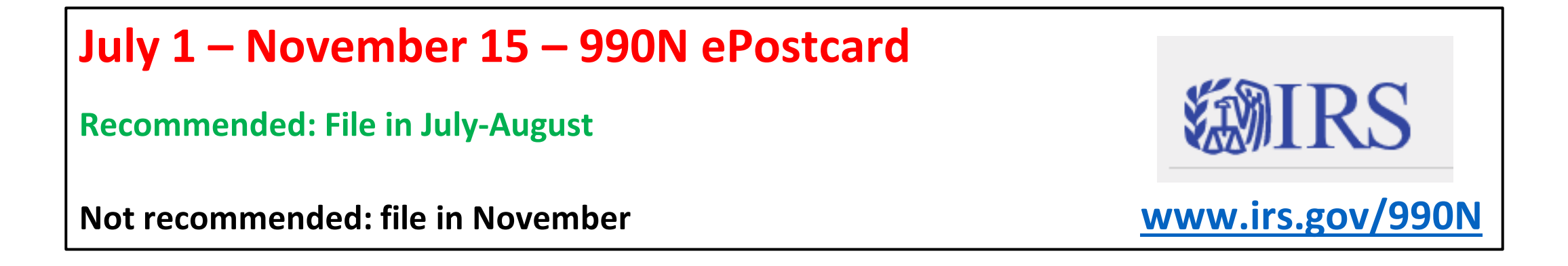

- File yearly to maintain income tax filing exemption
- File directly with the IRS online only
- Links and resources on the TSO web site / Treasurer's Page and

International web site / Chapter Connect

- Keep a copy of the accepted filing in chapter treasurer files
- No need to send a copy to TSO HQ we can check status online

# **Ongoing submissions without hard deadlines**

Refer to the DKG TSO web site, Treasurers' page: *Forms What to Send Where* **TIP** for all: collaborate with chapter membership chair

- Form 18-A Dropped Members: send to Int'l & TSO
	- Int'l changes status in the Dues Portal to *Dropped Member* & removes member from chapter roster  $TIP:$  Send with dues payments
- Form 6 Report of Death: to Int'l, TSO HQ, TSO Necrology Chair
	- Int'l & TSO Necrology send condolences
	- TSO Necrology includes in convention Ceremony of Remembrance **TIP:** Submit as soon as possible after death
- Add members to chapter: new to DKG, Reinstated & Transferred TIP: Add members ASAP - once receive payment & paperwork
- Update member contact information via Dues Portal, Manage Members TIP: Do when creating orders for dues payments & before Jan. 30 for *LSN* mailings

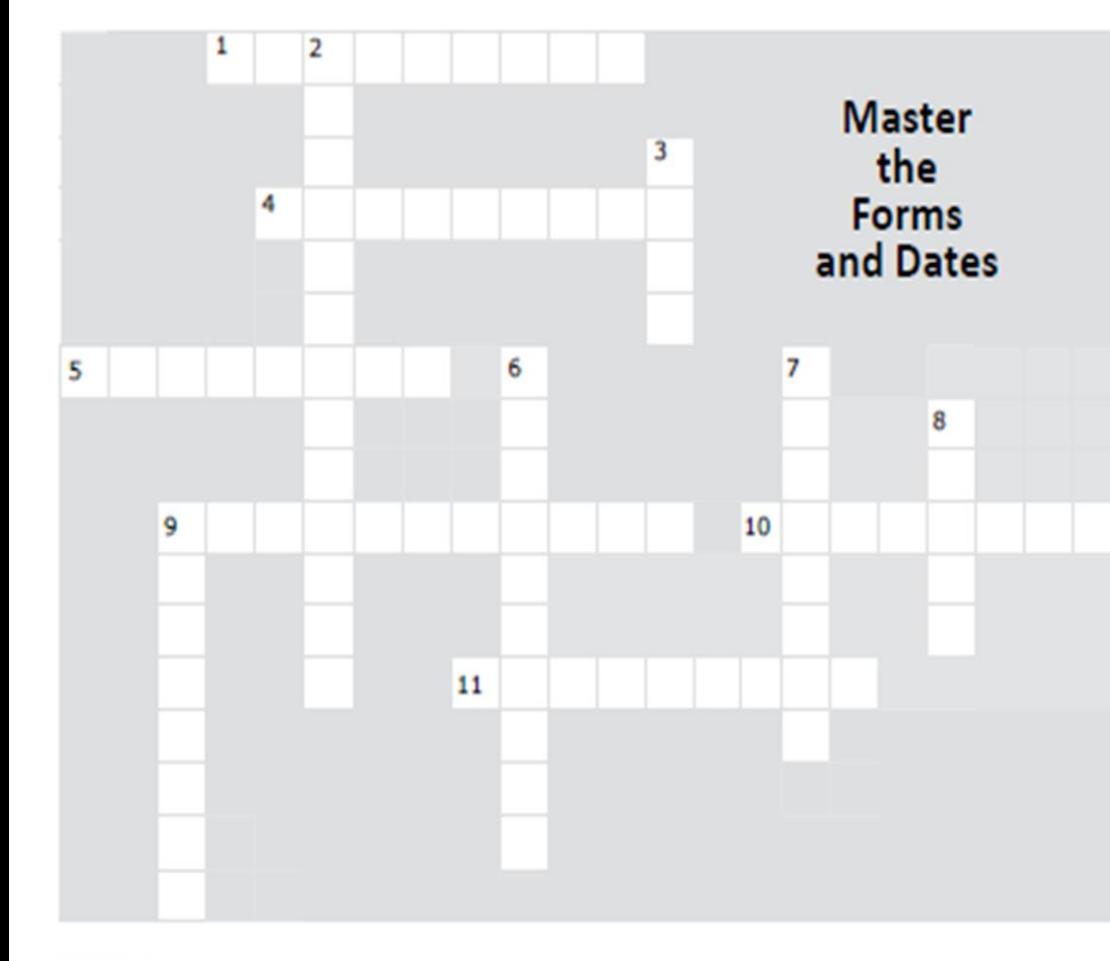

#### **ACROSS**

- 1. Form 83 reports a
- 
- 4. Form 81 reports a<br>5. All paid members should be in the Dues Portal by the 28th of \_\_\_\_\_<br>9. TSO Fees Form reports inductee and \_\_\_\_ fees<br>10. 990 N is due \_\_\_\_\_ on Nov 15<br>11. Form 15 Annual Report of Chapter\_\_\_\_
- 
- 
- 

#### **DOWN**

- 
- 
- 
- 7. TR-A reports a
- 8. Form 6 reports a
- 9. March 1 is the membership \_\_\_\_ for convention

### **Forms: What to Send Where**

#### Find updated forms @ www.dkg.org (sign in) or www.dkgtexas.org as indicated below

#### Use the table below to locate forms for membership changes and other chapter treasurer duties.

- To remove members: Only International has access to remove members per the information on these forms.
	- ♦ Form 6 to report a death; send as soon as possible
	- Torm 18A to report those not renewing membership; send with dues or as needed throughout the year
- To add members: Chapter treasurer collects filled forms and dues from members then enters information in Dues Portal and submits payments.
- Torm 83 Reinstate
- ♦ Form 81 New Member
- TR-A Transfer

#### **Other forms:**

5/31/20

- TSO Fees Form: submit with each dues payment to TSO (inductee fee / scholarship fee)
- Form 87 Change of treasurer: to update International, TSO & IRS
- Form 15 Annual Report of Chapter Treasurer: Due July 15 annually
- ♦ 990N ePostcard: this is a link to submit online filing only chapter treasurer needs a printed record of the filing: Due Nov. 15 annually

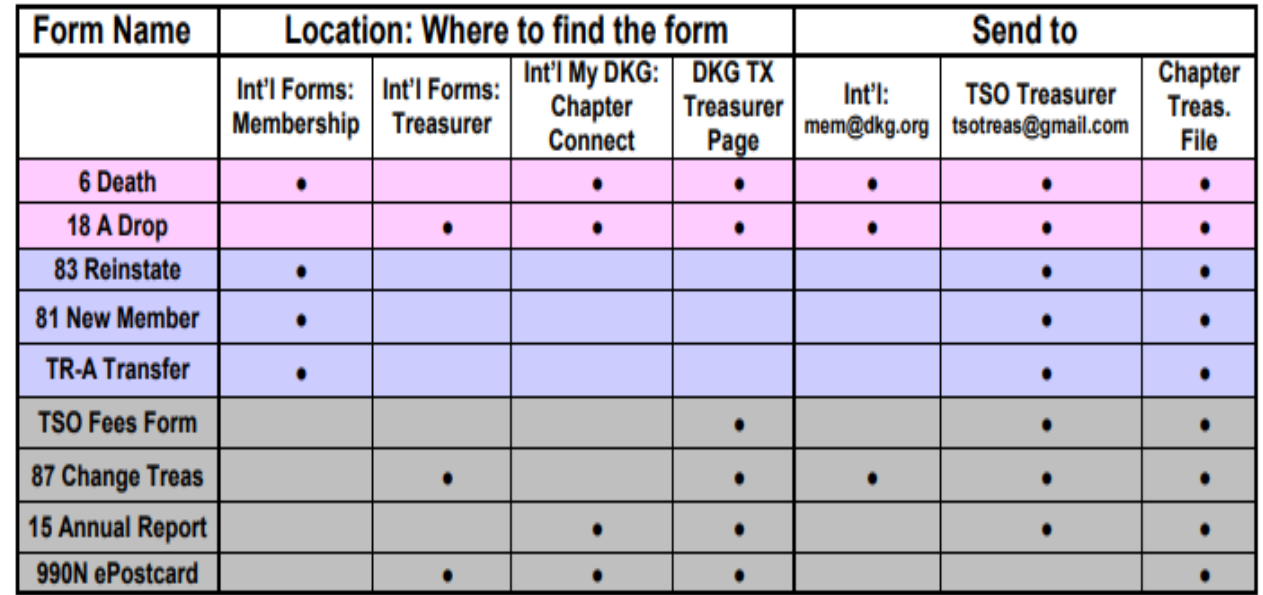

### Dues Portal - Tip Sheets

Dues Calendar (updated Feb 5, 2022)

Dues: What to Send Where

Forms: What to Send Where

Update Member Contact Information: Slides / Document

**Using Chapter Connect** 

**TSO Dues and Fees Chart (updated Feb 5, 2022)** 

**TSO Fees Form** 

**Chapter Treasurer Dues Calendar** 

Dues portal closes annually March 1-April 1

**Dues Collection, Reporting & Payment / Member Contact Information Updated** 

## **Dues: What to Send Where**

<u>Must I do these steps each time I pay for an order? YES!</u>

### **Forms: What to Send Where** Find updated forms @ www.dkg.org (sign in) or www.dkgtexas.org as indicated below

Use the table below to locate forms for membership changes and other chapter treasurer duties.

# **TSO FEES FORM**

Complete this form for each dues payment Mail it with order form and payment to TSO HO PO Box 797787 **Dallas, TX 75379** 

Keep a copy of this fee calculation and the printed order form for your records. Include order number/s in the memo of the check.

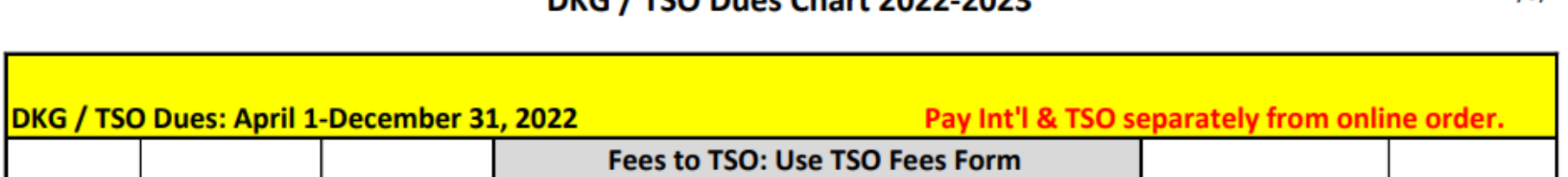

DVC / TCO Dues Chart 2022 2022

 $2/5/22$ 

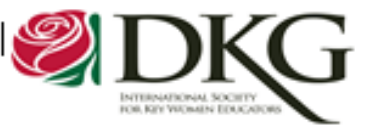

### **New Member Form**

**INSTRUCTIONS:** 

New Member: Please give to Chapter Treasurer with your dues and induction fee.

Chapter Treasurer: Ensure your state organization treasurer receives this form after entering the member in the dues portal.

Members who join on or after July 1 and before January 1 will pay the induction fee, dues, and scholarship fee. Members who join on or after January 1 and before July 1 shall pay half the dues and the induction fee amount in accordance with the chapter rules.

#### $\Box$  Dr.

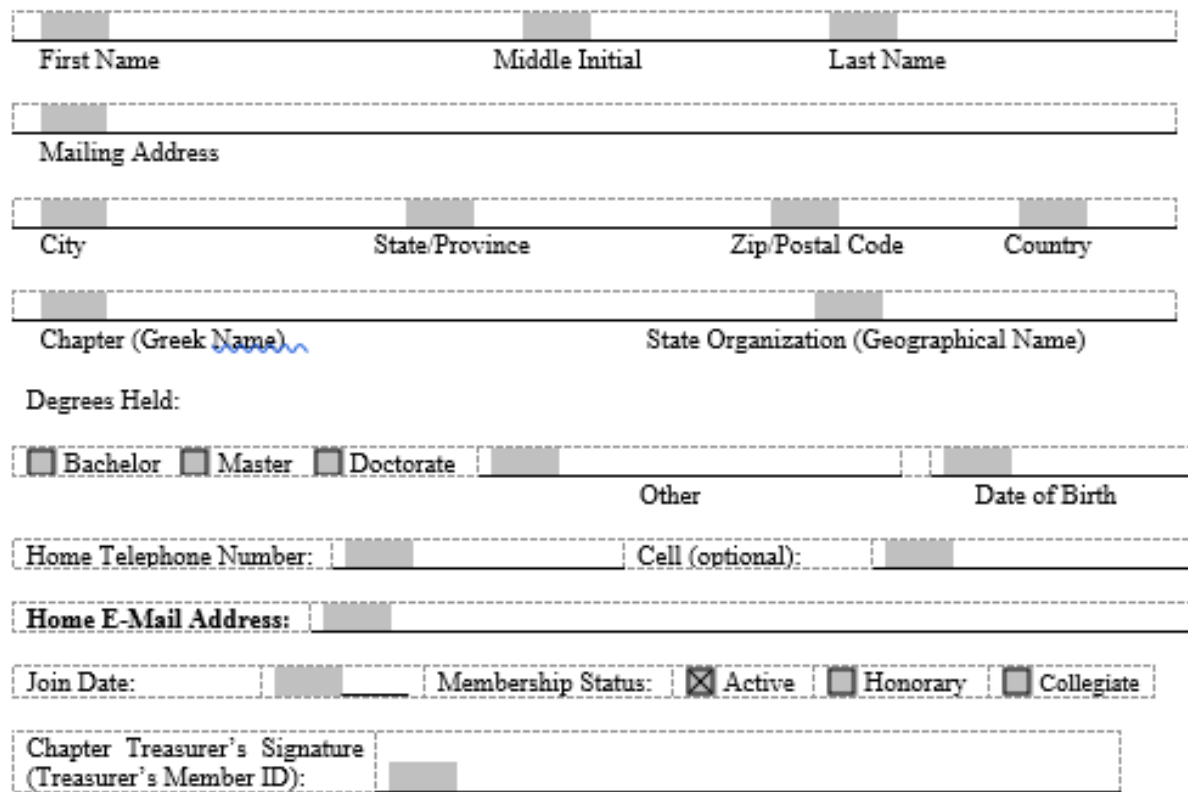

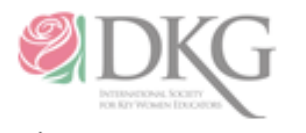

Reinstated Member: Please contact your chapter treasurer to pay your dues upon completion of this form.

Chapter Treasurer: Please reinstate this member in the dues portal and send this form to your state organization treasurer as soon as possible.

Member ID#

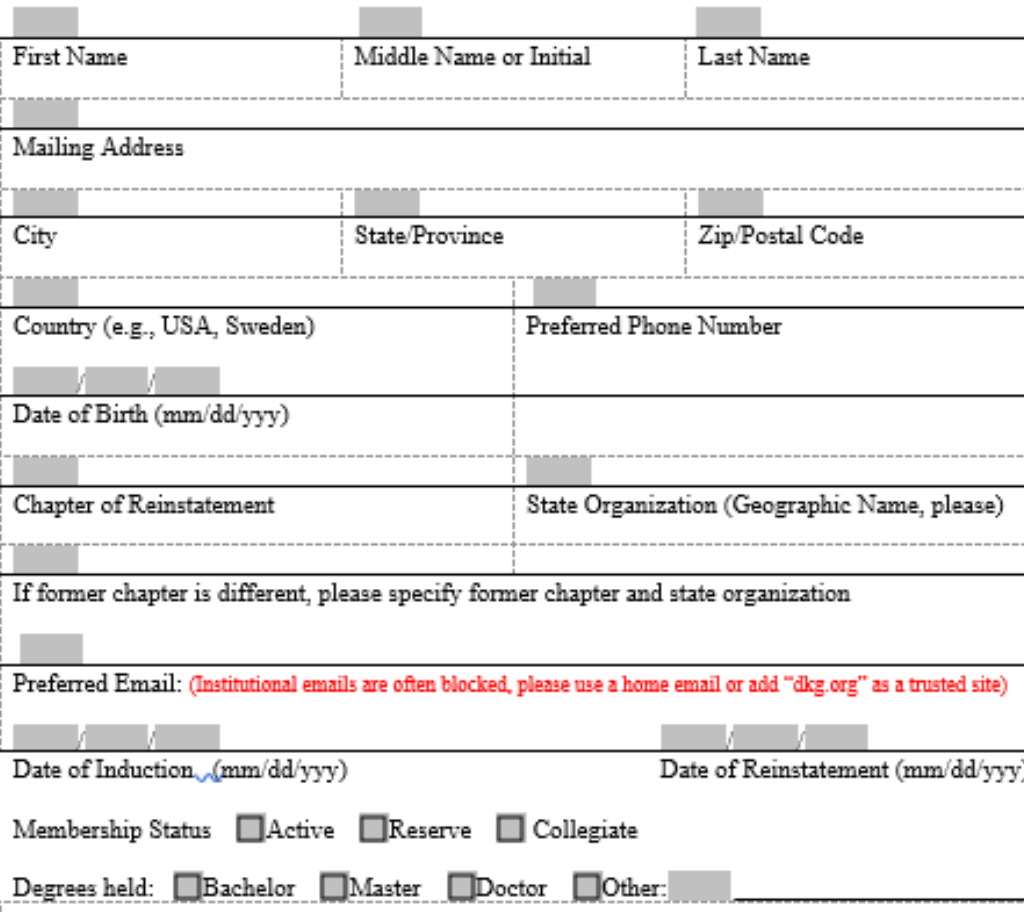

Chapter Treasurer Name (if submitted by treasurer)

#### **Instructions for Transfer**

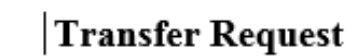

The transferring member is responsible for completing this form. Please read carefully the instructions given below before completing the form.

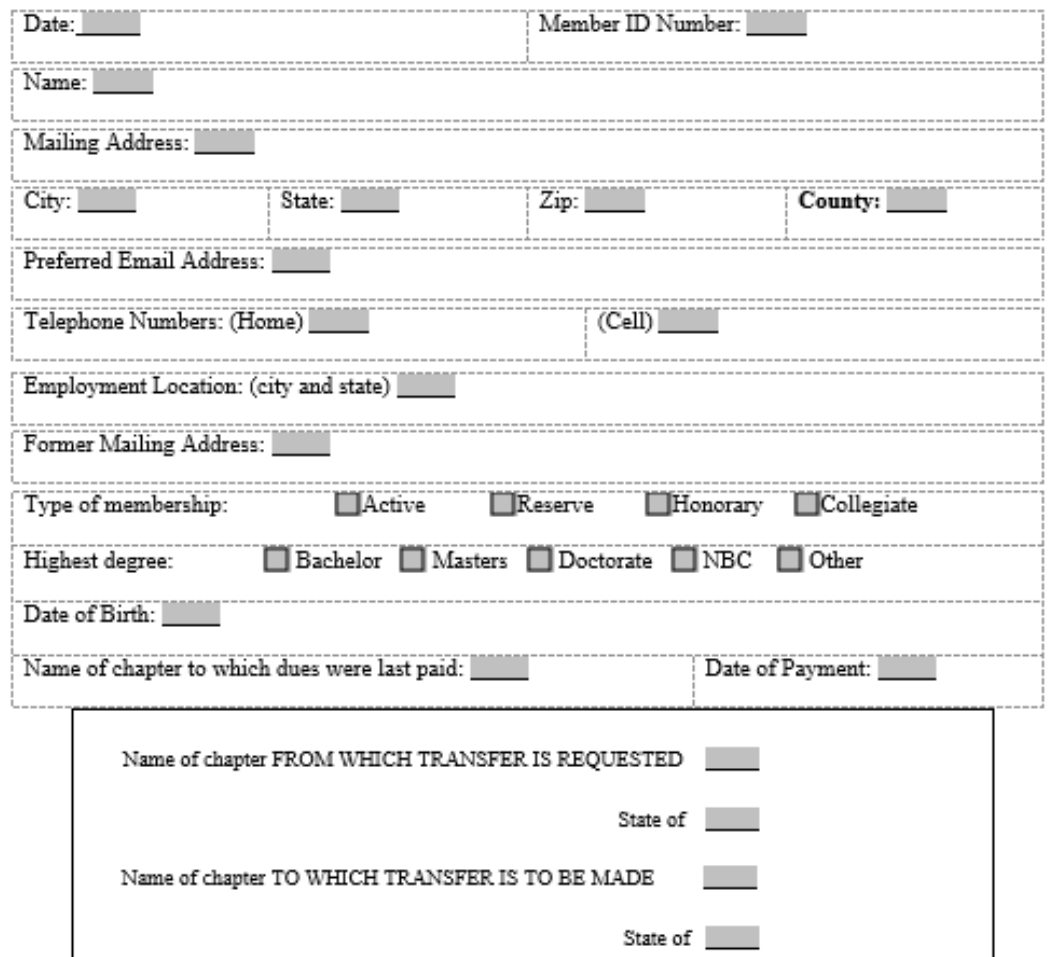

Please give this completed form to the treasurer of the chapter you wish to transfer. She will initiate the transfer through the dues portal.

A member in good standing may be transferred from one unit of the Society to another. All transfer requests must be processed by the chapter treasurer receiving the transfer. The process is as follows:

- · Fill out and send to the chapter treasurer to which you wish to transfer. Society Headquarters will provide help in locating a suitable chapter should you require.
- . Keep dues payment current. Dues are payable to the chapter treasurer by June 30. If a new chapter has not been located and the transfer cannot be processed before July 1, members should pay dues to their current chapter. Upon the member's request, the current chapter may waive chapter dues for the next year since the member will not be in attendance at its meetings. The member will then have a full year to visit chapters and complete the transfer before the next dues deadline.

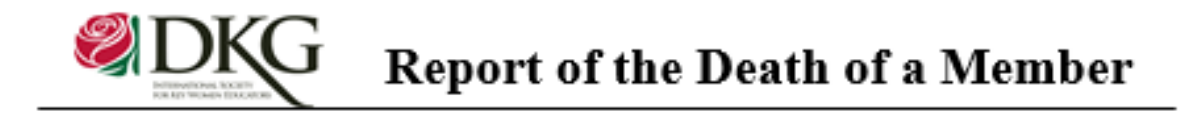

#### **Instructions:**

 $\overline{\phantom{a}}$ 

This report is to be prepared by the chapter president immediately upon the death of a member. A copy is to be emailed to each of the following:

Membership Services Email: mem@dkg.org

**State Organization Treasurer** 

State Organization Membership Chair (or Necrology Chair, where applicable)

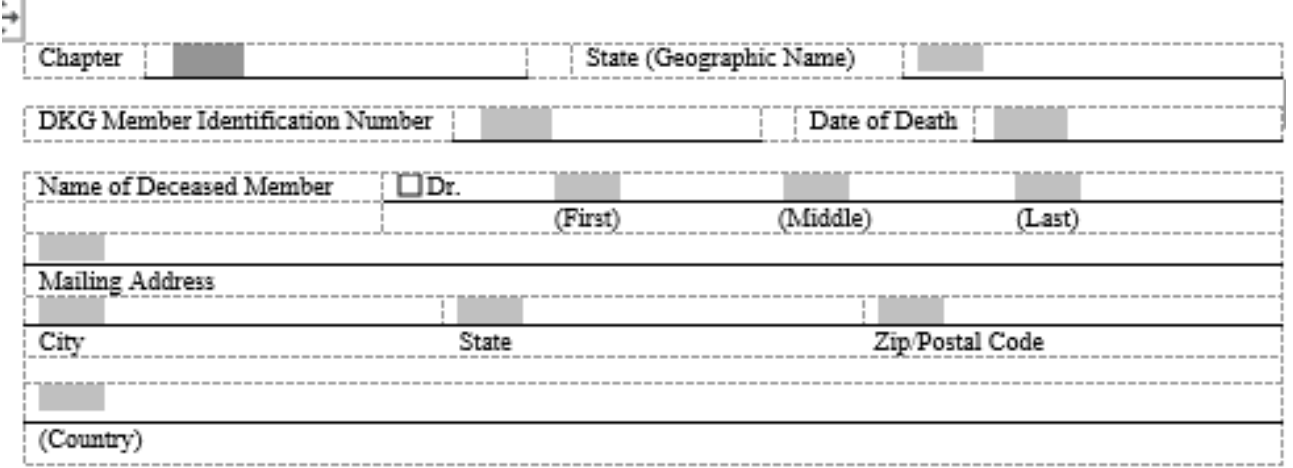

#### Delta Kappa Gamma Society and Professional Information

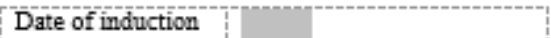

Contributions to/participation in Delta Kappa Gamma:

Contributions to education:

Name and mailing address of closest relative (specify relationship) or friend: (Sympathy Card will be mailed on behalf of the Society if reported within 3 months of date of death)

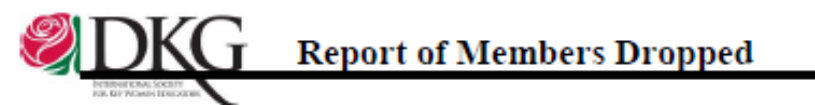

DATE OF REPORT:

**CHAPTER:** 

STATE ORGANIZATION (Geographical):

Instructions:

- . Please contact members who have not paid dues before dropping them.
- . Use this form to report any member who should be dropped from membership in your chapter after the member has requested a termination of membership and numerous contact efforts have been unsuccessful.
- . Please do not list any members for whom you have received a notice of transfer.
- · Provide the membership identification number.
- Indicate the reason for membership termination in the "payment of dues"
	- 1. Meeting times/places incompatible with schedule
	- 2. Other responsibilities (family, work)
	- 3. Chapter not meeting needs of member
	- 4. Health
	- 5. Economic
	- 6. Transportation
	- 7. Moved out of area
	- 8. Death
- Send a copy to your state organization treasurer and retain a copy for your records.

#### PLEASE PRINT OR TYPE

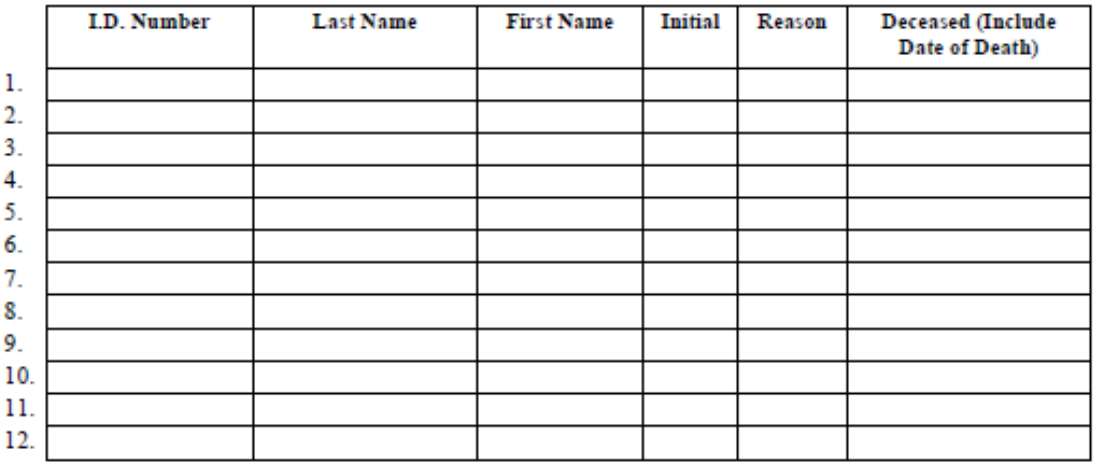

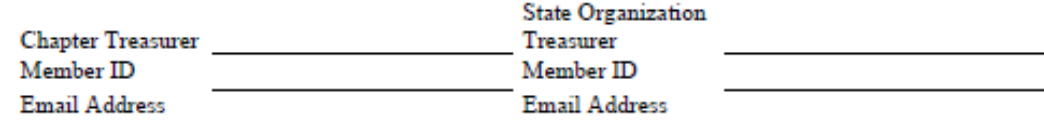

# Additional slides follow: show for further explanation / visuals as needed

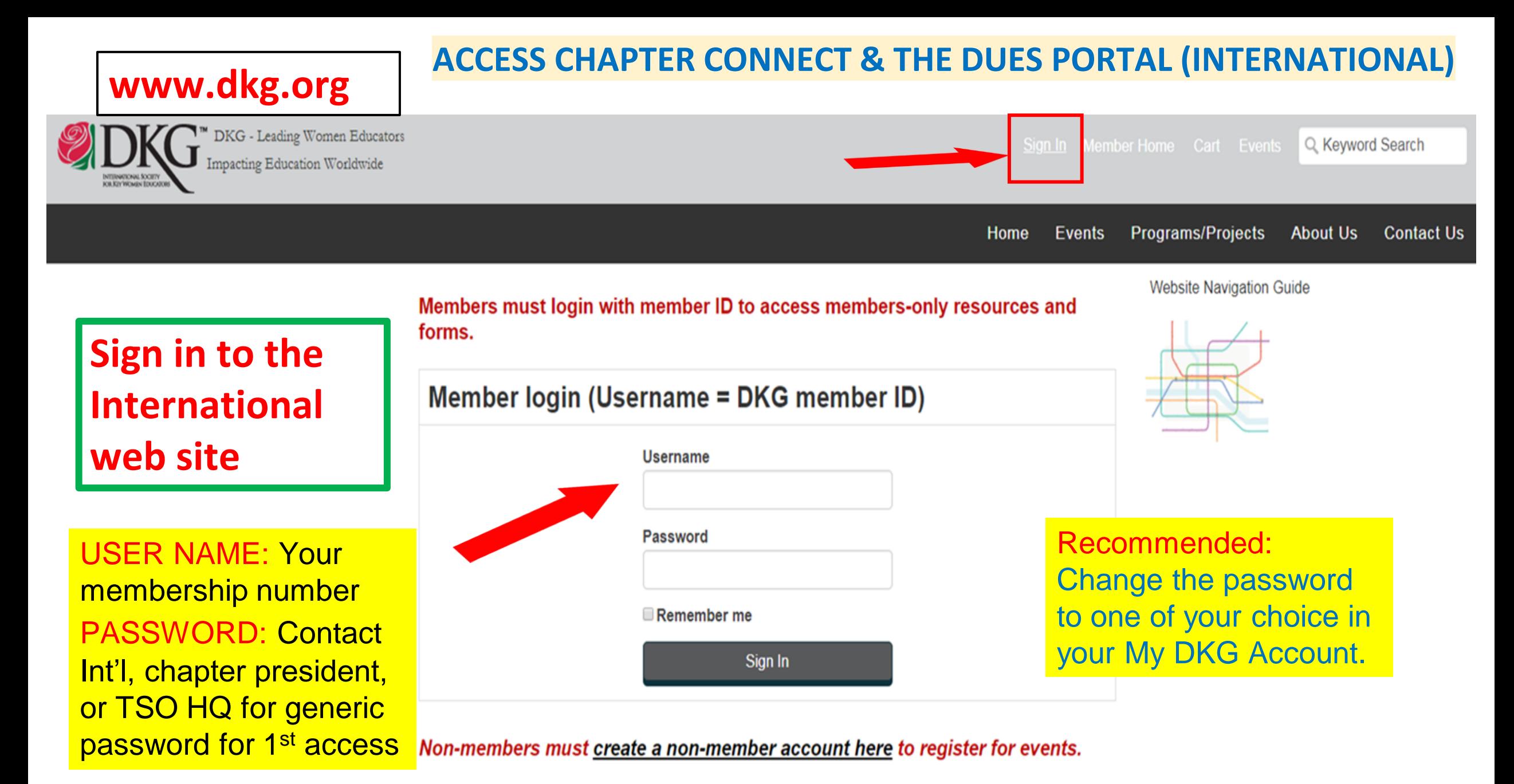

#### **Open My DKG Open Chapter Connect** About Us MyDKG Contact Us **Open Pay Dues State Connect Chapter Connect About Me My Participation My Communities Member Directory Membership Card** Click below for roster Click below for EIN No. **Texas Delta Omicron Texas Delta Omicron Member ID** 293752 **Dues Training Video Full Name** Leesa Shadden Cole **Chapter ID** 501153 **Chapter Portal** Chapter **TX Delta Omicron Pay Dues Treasurer Training Dues Portal** (Adobe PDF File) **Overview New Dues AMing for US Treasurer** *d* Presentation) (Microsoft Power Dues Portal Training - Add Transfer and Reinstate (Adobe PDF File) Overview New Dues Training of outside US (Microsoft PowerPoint Presentation) The latest Adobe Reader is required to open a usable form. Get it here. Treasurer Practice Site - dues processing (Microsoft PowerPoint Presentation) Treasurer Practice Site - Add - Transfer - Reinstate (Microsoft PowerPoint Presentation) Form 18A: Drop members Report Form 15: Annual Chapter Report Form 123: Dues Reminder - 3up (Microsoft Word Document) (Adobe PDF File) (Adobe PDF File) Form 123: Dues Reminder - Single Form 6 - Report of Death of a Member IRS Form 990-N Link (Microsoft Word Document) (Adobe PDF File)

Form 87 - Change of treasurer (Adobe PDF File)

## **CHAPTER DUES PORTAL**

All chapters associated with user: Leesa Cole

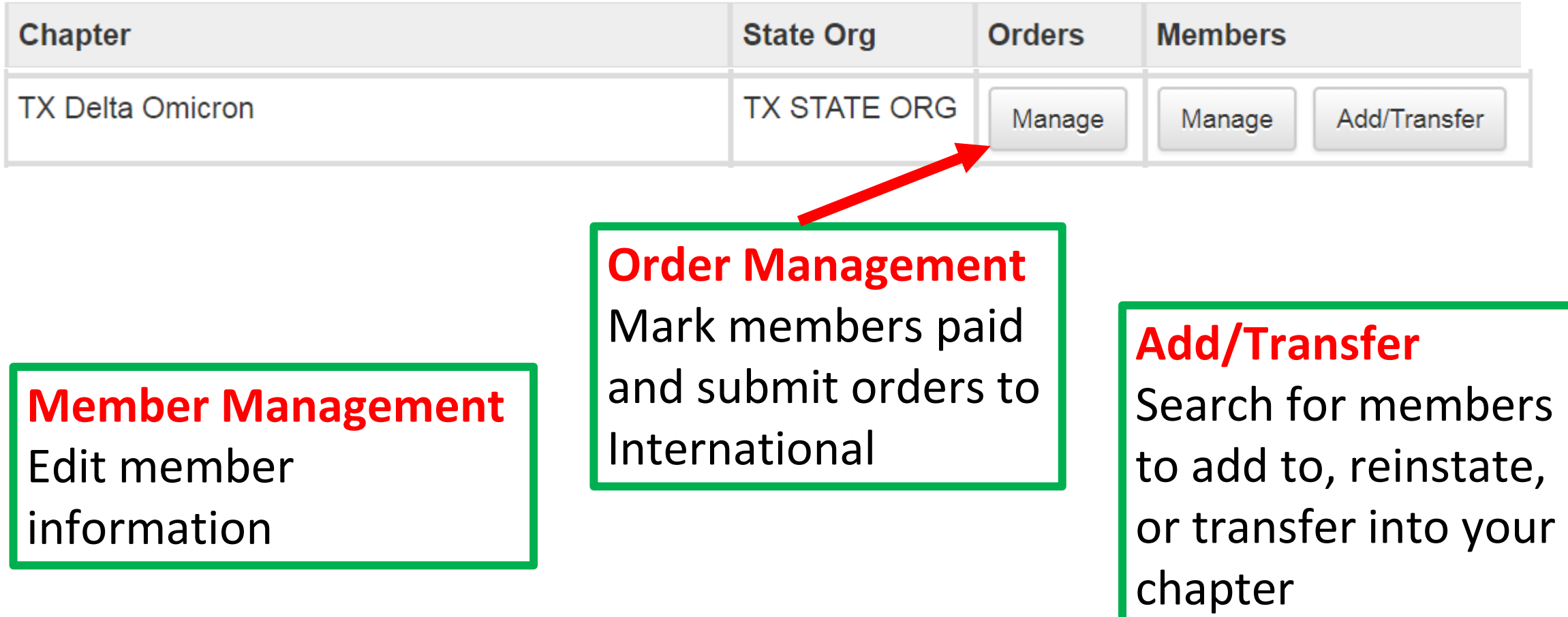

**Order Management:** View order status, mark & submit members as paid.

# [Go to Member Management] **ORDER MANAGEMENT Chapter: TX Delta Omicron State Organization: TX STATE ORG** Orders processed by International Paid Orders (1)

**Billed Orders (1)** 

Orders submitted by you, but not yet processed by International

**Unbilled Members (33)** 

Members not yet submitted as paid in an Order

# **Order Management:** Create an order to submit

#### **Unbilled Members (33)**

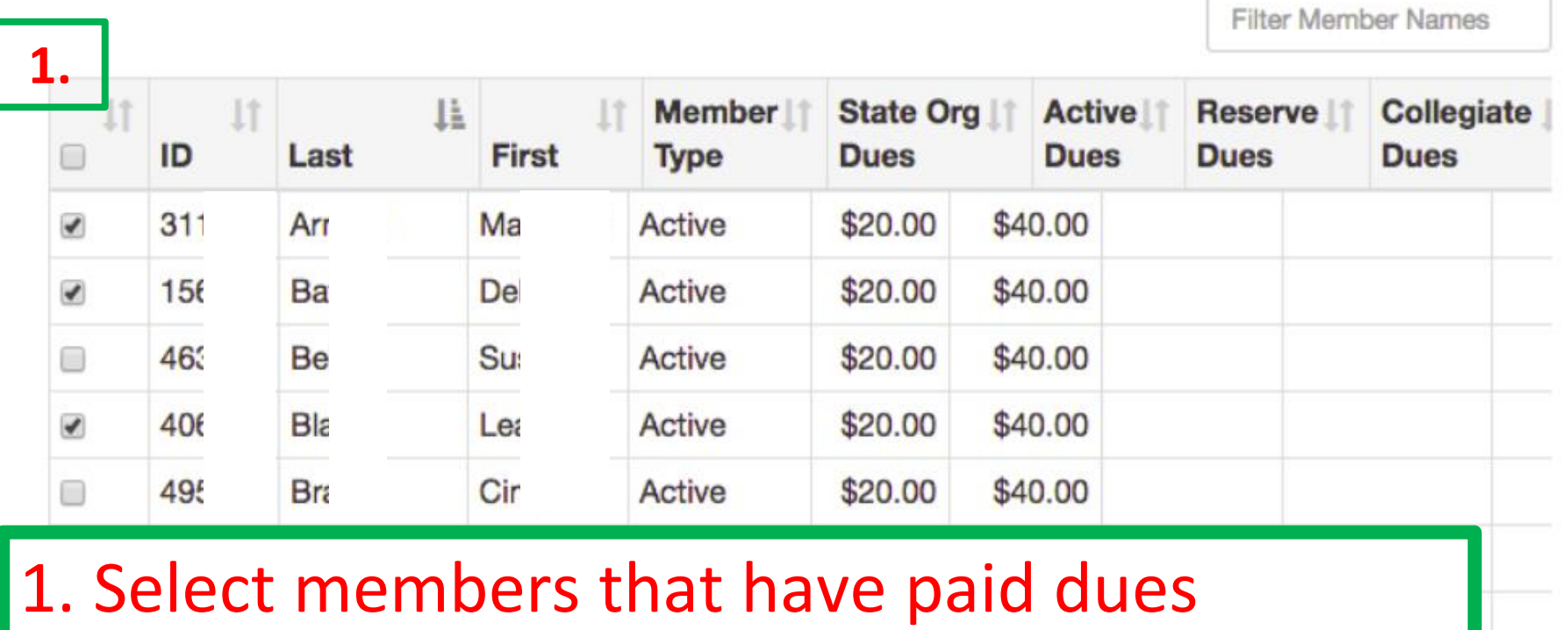

2. Verify the number of members in the New Batch Totals area 3. Click Create Order

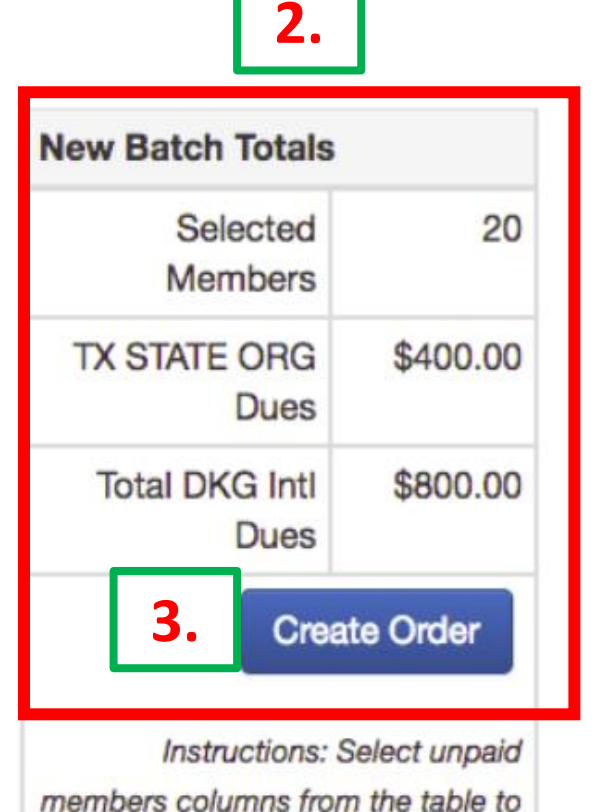

create a new order.

# **Order Management:** Review & submit order

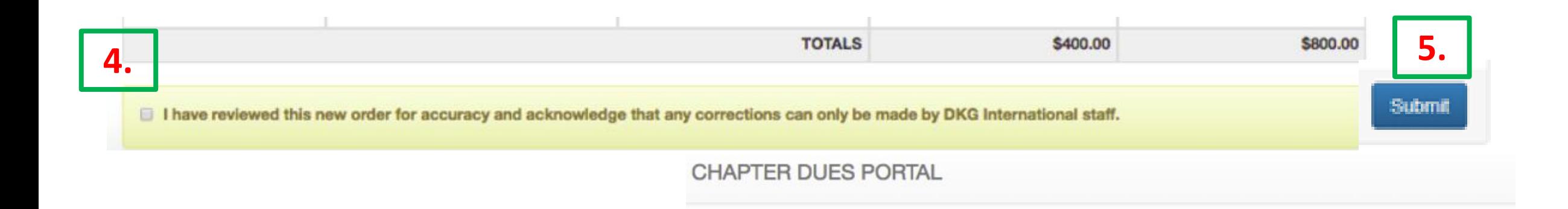

# 4. Select "I have reviewed…" 5. Click Submit 6. See the Order Summary 7. Print the Order Summary

Chapter: TX Delta Omicron (501153) **6. State Organization: TX STATE ORG** 

#### Order #13742

- . Please submit a check to TX STATE ORG for \$400.00 along with a copy of this invoice.
- . Please submit a check to DKG International for \$800.00 along with a copy of this invoice.

Write the order number in the check memo: 13742

Mail DKG International checks to: **DKG International** 416 West 12th St. **Austin, TX 78701** 

**7.**

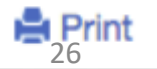

Mail State Organization checks to your State Organization Treasurer

# **Dues Collection Timeline**

- **May 30**  Chapter dues collection deadline. Collect March-May for the next membership year.
- **May-July**  Chapters send dues to International / dues + fees to State Organization (separate checks to each entity for respective portion)
- **August 1**  Automated notices are emailed to members in the Unbilled Section of Dues Portal. Email reminders also sent to treasurers to remind them to reach out to members.
- **September 1**  Second automated notices emailed to members in the Unbilled Section. Email reminders also sent to treasurers. Moving members from the Unbilled section to an Order will prevent being dropped on October 1.
- **October 1**  Members in the Unbilled Section are dropped but can be reinstated.

# **Member Management:** Forms Needed

Numbered forms are found on the International web site under Members. The TSO Scholarship form is found on the DKG Texas web site on the Treasurer's page.

### **Chapter treasurer uses to enter data, sends a copy to TSO**

- TSO Scholarship & Inductee Calculation Form
- Form 81, New Member
- Form 83, Reinstated
- Form TR-A, Transfer Request into your chapter

## **Chapter treasurer uses to enter data, sends a copy to TSO & International**

- Form 6, Report of a Death
- Form 18A, Report of Members Dropped

# **Member Management:** Edit member information

# **CHAPTER DUES PORTAL**

Logged In: Leesa Cole A Home

 $\mathsf{\Xi}\text{-}\mathsf{Logout}$ 

All chapters associated with user: Leesa Cole

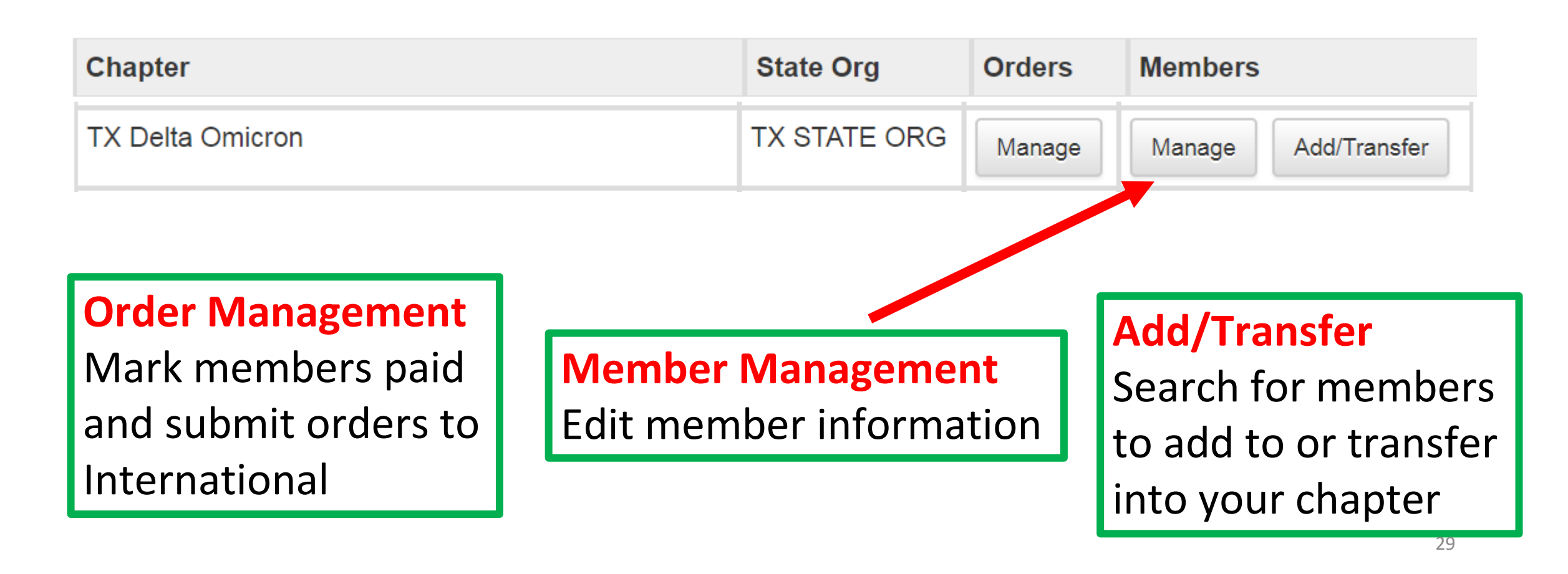

# **Member Management:** Edit member information

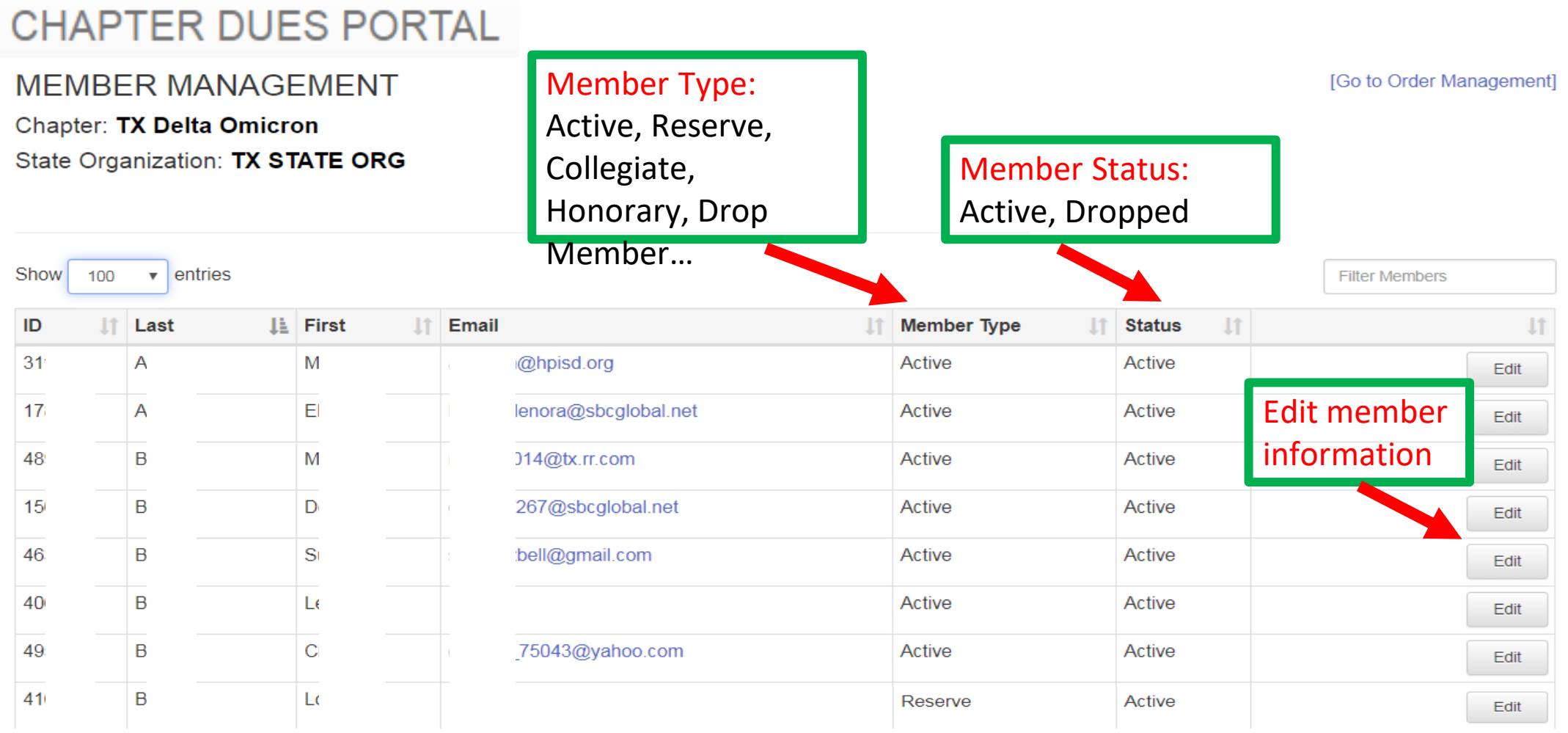

## **Edit Member Information:** Member Type, Contact Information, Demographic Information

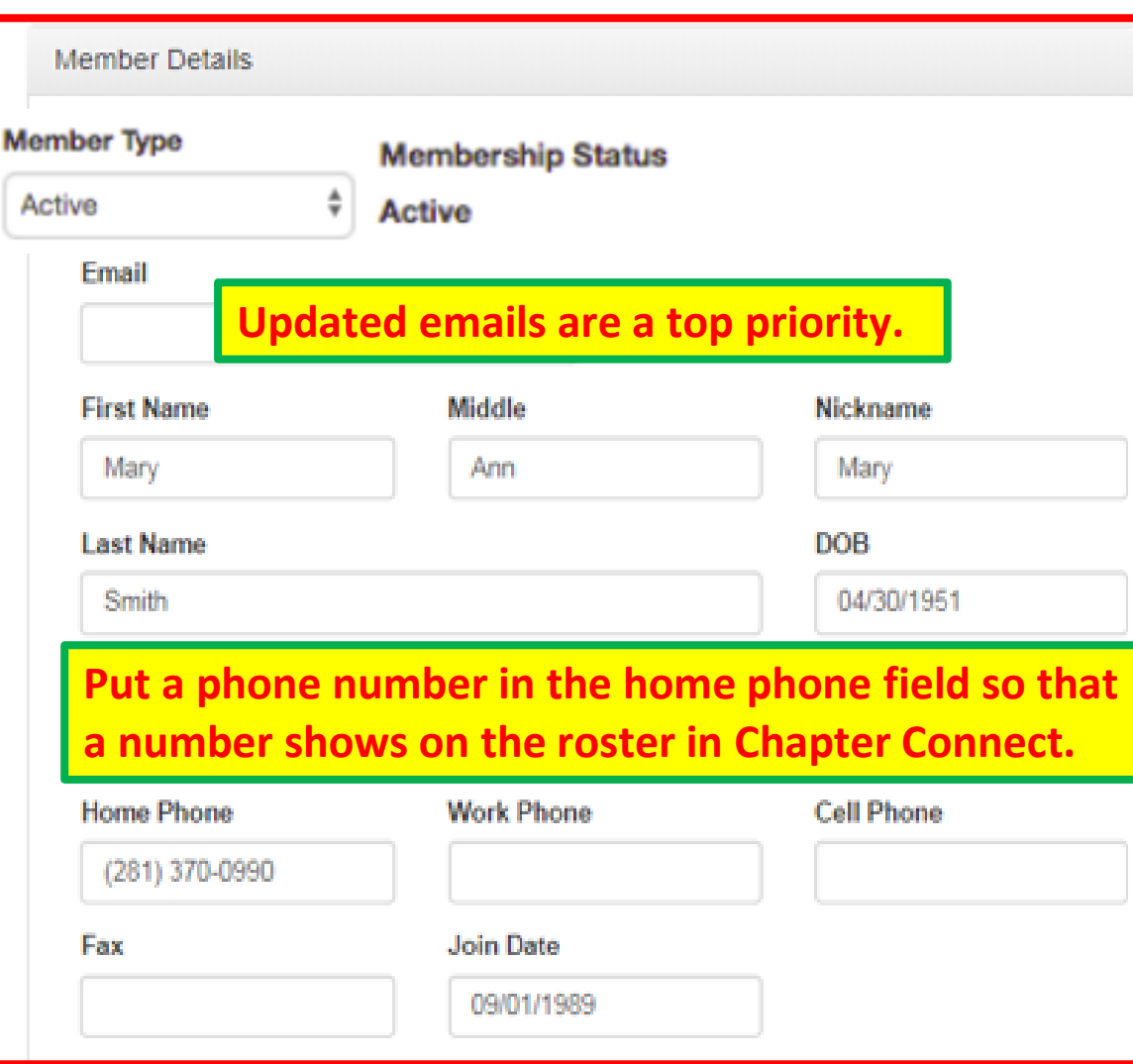

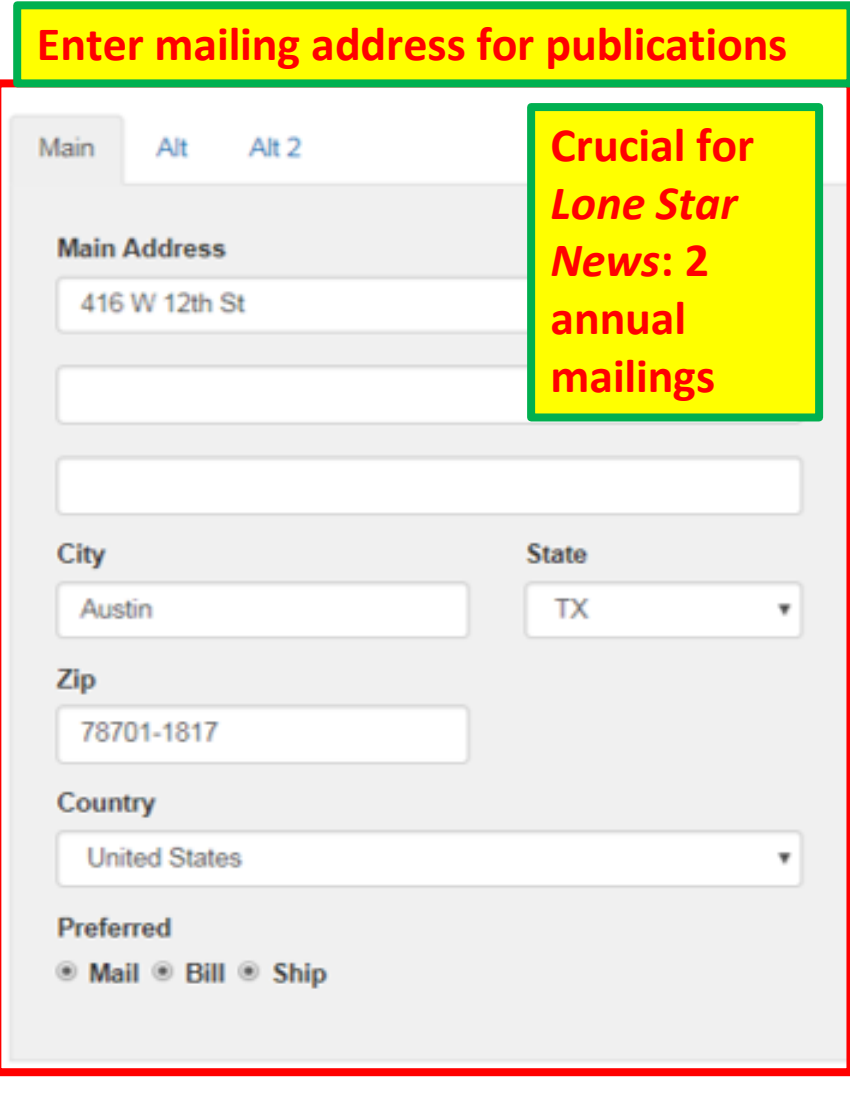

Close

Save

Save & Close

# **Member Management:** Add - New Members, Transfers, or Reinstates

<del>n</del> Home  $\mathbb{C}$  Logout Logged In: Leesa Cole **CHAPTER DUES PORTAL** All chapters associated with user: Leesa Cole **Chapter State Org Orders Members TX Delta Omicron TX STATE ORG** Manage Manage Add/Transfer **Add/Transfer Order Management Member Management** Edit member information Search for members Mark members paid and submit orders to to add to or transfer International into your chapter

# **Member Management:** Add New Members

### **NEW MEMEBER**

ø

Chapter: TX Delta Omicron

State Organization: TX STATE ORG

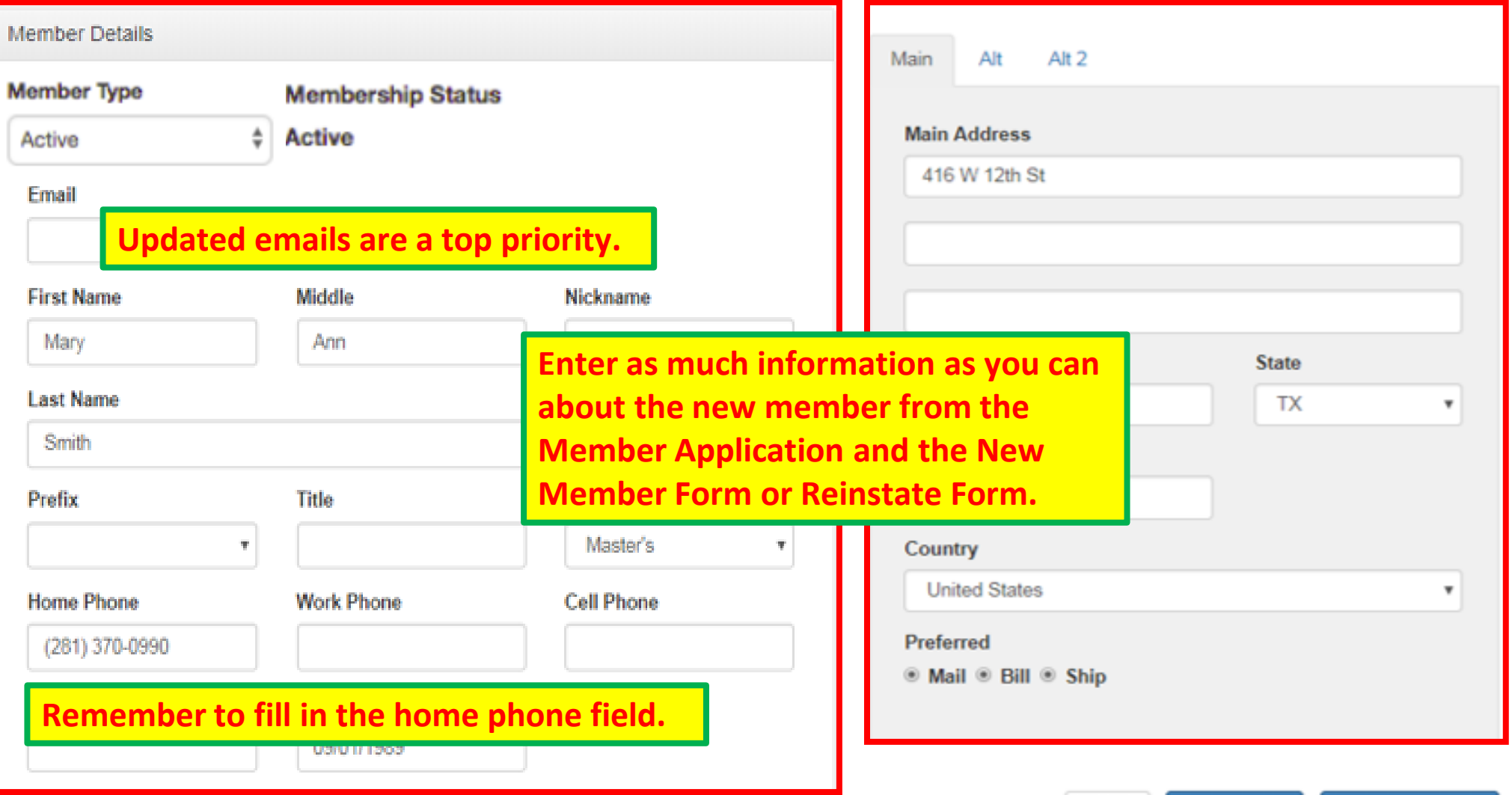

Save & Close

Close